## Oracle ® Financials for Argentina User's Guide

## **RELEASE 11**

March, 1998

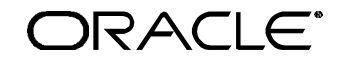

**Enabling the Information Age™**

Oracle® Financials for Argentina User's Guide Release 11

The part number for this volume is A56274-01

Copyright © 1998, Oracle Corporation. All rights reserved.

Contributors: German Bertot, Sheila Bhaumik, Craig Borchardt, Clara Jaeckel

The Programs (which include both the software and documentation) contain proprietary information of Oracle Corporation; they are provided under a license agreement containing restrictions on use and disclosure and are also protected by copyright, patent and other intellectual property law. Reverse engineering of the Programs is prohibited. No part of this document may be reproduced or transmitted in any form or by any means, electronic or mechanical, for any purpose, without the express written permission of Oracle Corporation.

The information contained in this document is subject to change without notice. If you find any problems in the documentation, please report them to us in writing. Oracle Corporation does not warrant that this document is error free.

#### RESTRICTED RIGHTS LEGEND

Programs delivered subject to the DOD FAR Supplement are 'commercial computer software' and use, duplication and disclosure of the Programs shall be subject to the licensing restrictions set forth in the applicable Oracle license agreement. Otherwise, Programs delivered subject to the Federal Acquisition Regulations are 'restricted computer software' and use, duplication and disclosure of the Programs shall be subject to the restrictions in FAR 52.227-14, Rights in Data -- General, including Alternate III (June 1987). Oracle Corporation, 500 Oracle Parkway, Redwood City, CA 94065." The Programs are not intended for use in any nuclear, aviation, mass transit, medical, or other inherently dangerous applications. It shall be licensee's responsibility to take all appropriate fail-safe, back up, redundancy and other measures to ensure the safe use of such applications if the Programs are used for such purposes, and Oracle disclaims liability for any damages caused by such use of the Programs.

Oracle is a registered trademark and Enabling the Information Age, Oracle Application Object Library, Oracle Financials, PL/SQL, and SQL\* are trademarks or registered trademarks of Oracle Corporation.

All other company or product names are mentioned for identification purposes only, and may be trademarks of their respective owners.

## Contents

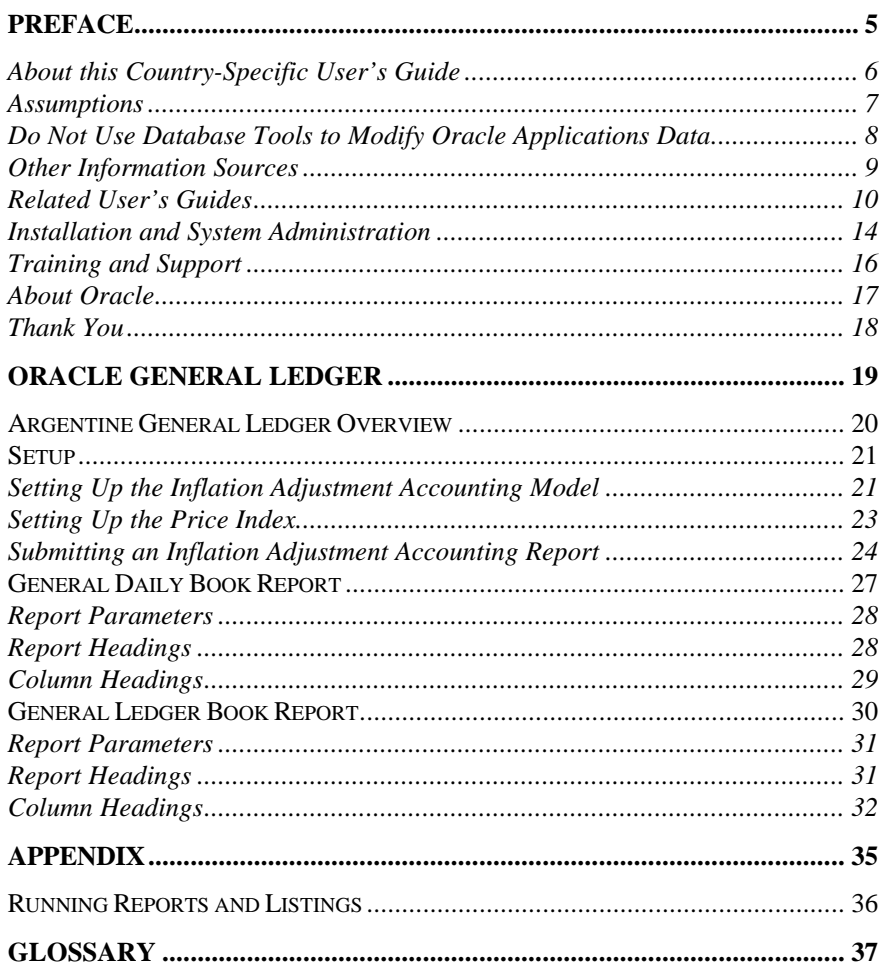

 $\mathcal{L}(\mathcal{L}^{\text{max}})$  and  $\mathcal{L}(\mathcal{L}^{\text{max}})$ 

## Preface

Welcome to Release 11 of the *Oracle® Financials for Argentina User's Guide*.

This user's guide includes information to help you effectively work with Oracle Financials for Argentina and contains detailed information about the following:

- Overview and reference information
- Specific tasks that you can accomplish with Oracle Financials for Argentina
- How to use Oracle Financials for Argentina windows
- Oracle Financials for Argentina programs, reports, and listings
- Oracle Financials for Argentina functions and features

This preface explains how this user's guide is organized and introduces other sources of information that can help you use Oracle Financials for Argentina.

## **About this Country-Specific User's Guide**

This user's guide documents country-specific functionality developed for use within your country and supplements our core Financials user's guides. This user's guide also includes tips about using core functionality to meet your country's legal and business requirements, as well as task and reference information. The following chapters are included:

- Chapter 1 explains how to use Oracle Financials for Argentina, including setting up General Ledger for Argentina, the General Daily Book report, and the General Ledger Book report
- The appendix describes how to run reports and listings.

#### **This user's guide is available online**

All Oracle Applications user's guides are available online, in both HTML and Adobe Acrobat format. Most other Oracle Applications documentation is available in Adobe Acrobat format.

The paper and online versions of this manual have identical content; use whichever format is most convenient.

The translated HTML version of this book is optimized for on-screen reading, and lets you follow hypertext links for easy access to books across our entire online library; you can also search for words and phrases if your national language is supported by Oracle's Information Navigator. You can access our HTML documentation from the Oracle Applications toolbar, or from a URL provided by your system administrator.

You can order an Oracle Applications Documentation Library CD that contains Adobe Acrobat versions of each manual in the Oracle Applications documentation set. With this CD, you can search our documentation for information, read the documentation online, and print individual pages, sections, or entire books. When you print from Adobe Acrobat, the resulting printouts look just like pages from an Oracle Applications hardcopy manual.

There may be additional material that was not available when this user's guide was printed. To learn if there is a documentation update for this product, look at the main menu of your country's HTML help.

## **Assumptions**

This guide assumes you have a working knowledge of the principles and customary practices of your business area. It also assumes you are familiar with Oracle Financials for Argentina. If you have never used Oracle Financials for Argentina, we suggest you attend training classes available through Oracle Education. See Other Information Sources for more information about Oracle Financials and Oracle training.

This guide also assumes that you are familiar with the Oracle Applications graphical user interface. To learn more about the Oracle Applications graphical user interface, read the *Oracle Applications User's Guide*.

## **Do Not Use Database Tools to Modify Oracle Applications Data**

Oracle provides powerful tools you can use to create, store, change, retrieve, and maintain information in an Oracle database. If you use Oracle tools like SQL\*Plus to modify Oracle Applications data, you risk destroying the integrity of your data and you lose the ability to audit changes to your data.

Because Oracle Applications tables are interrelated, any change you make using an Oracle Applications form can update many tables at once. But when you modify Oracle Applications data using anything other than Oracle Applications forms, you may change a row in one table without making corresponding changes in related tables. If your tables get out of synchronization with each other, you risk retrieving erroneous information and you risk unpredictable results throughout Oracle Applications.

When you use Oracle Applications forms to modify your data, Oracle Applications automatically checks that your changes are valid. Oracle Applications also keeps track of who changes information. But, if you enter information into database tables using database tools, you may store invalid information. You also lose the ability to track who has changed your information because SQL\*Plus and other database tools do not keep a record of changes.

*Consequently, we STRONGLY RECOMMEND that you never use SQL\*Plus, Oracle Data Browser, database triggers, or any other tool to modify Oracle Applications tables, unless we tell you to do so in our manuals.*

## **Other Information Sources**

You can choose from other sources of information, including documentation, training, and support services, to increase your knowledge and understanding of Oracle Financials for Argentina.

Most Oracle Applications documentation is available in Adobe Acrobat format on the *Oracle Applications Documentation Library* CD. We supply this CD with every software shipment.

If this user's guide refers you to other Oracle Applications documentation, use only the Release 11 versions of those manuals unless we specify otherwise.

## **Oracle Applications User's Guide**

This guide explains how to navigate, enter data, query, run reports, and introduces other basic features of the graphical user interface (GUI) available with this release of Oracle Financials for Argentina and any other Oracle Applications product. This guide also includes information on setting user profiles, as well as running and reviewing reports and concurrent requests.

You can also access this user's guide online by choosing *Getting Started with Oracle Applications* from any Oracle Applications help file.

## **Related User's Guides**

This user's guide documents country-specific functionality developed in addition to our Oracle Financials core products. Because our country-specific functionality is used in association with our core Financials products and shares functional and setup information with other Oracle Applications, you should consult other related user's guides when you set up and use Oracle Financials for Argentina.

If you do not have the hardcopy version of these manuals, you can read them by choosing Library from the Help menu, or by reading from the Oracle Applications Documentation Library CD, or by using a Web browser with a URL that your system administrator provides.

## **Oracle General Ledger User's Guide**

Use this manual when you plan and define your chart of accounts, accounting period types and accounting calendar, functional currency, and set of books. It also describes how to define journal entry sources and categories so that you can create journal entries for your general ledger. If you use multiple currencies, use this manual when you define additional rate types and enter daily rates. This manual also includes complete information on implementing budgetary control.

## **Oracle Cash Management User's Guide**

This manual explains how you can reconcile your payments with your bank statements.

#### **Oracle Purchasing User's Guide**

Use this manual to read about entering and managing the purchase orders that you match to invoices.

## **Oracle HRMS User's Guide**

This manual explains how to enter your employees, so you can enter expense reports for them. It also explains how to set up organizations and site locations.

#### **Oracle Payables User's Guide**

This manual describes how accounts payable transactions are created and entered into Oracle Payables. This manual also contains detailed setup information for Oracle Payables.

## **Oracle Receivables User's Guide**

Use this manual to learn how to implement flexible address formats for different countries. You can use flexible address formats in the suppliers, banks, invoices, and payments windows.

## **Oracle Projects User's Guide**

Use this manual to learn how to enter expense reports in Projects that you import into Payables to create invoices. You can also use this manual to see how to create Project information in Projects which you can then record for an invoice or invoice distribution.

## **Oracle Assets User's Guide**

Use this manual to add assets and cost adjustments directly into Oracle Assets from invoice information.

## **Oracle Applications Flexfields Guide**

This manual provides flexfields planning, setup, and reference information for your implementation team, as well as for users responsible for the ongoing maintenance of Oracle Applications product data. This manual also provides information on creating custom reports on flexfields data.

## **Oracle Workflow Guide**

This manual explains how to define new workflow business processes as well as customize existing Oracle Applications-embedded workflow processes. You also use this guide to complete the setup steps necessary for any Oracle Applications product that includes workflow-enabled processes.

## **Oracle Alert User's Guide**

This manual explains how to define periodic and event alerts to monitor the status of your Oracle Applications data.

## **Country-Specific User's Guides**

These manuals document functionality developed to meet legal and business requirements in countries that you do business in. Look for a User's Guide appropriate to your country; for example, see the *Oracle Financials for the Czech Republic User's Guide* for more information about using this software in the Czech Republic.

## **Oracle Applications Character Mode to GUI Menu Path Changes**

This is a quick reference guide for experienced Oracle Applications end users migrating from character mode to a graphical user interface (GUI). This guide lists each character mode form and describes which GUI windows or functions replace it.

## **Oracle Financials Open Interfaces Guide**

This guide contains a brief summary of each Oracle Financial Applications open interface.

## **Multiple Reporting Currencies in Oracle Applications**

If you use Multiple Reporting Currencies feature to report and maintain accounting records in more than one currency, use this manual before implementing Oracle Financials for Argentina. The manual details additional steps and setup considerations for implementing Oracle Financials for Argentina with this feature.

## **Multiple Organizations in Oracle Applications**

If you use the Oracle Applications Multiple Organization Support feature to use multiple sets of books for one Oracle Financials installation, use this guide to learn about setting up and using Oracle Financials with this feature.

## **Report eXchange User's Guide**

Read this guide to learn more about Report eXchange, which lets you customize the output of certain reports and download them to a spreadsheet program.

## **Oracle Applications Implementation Wizard User's Guide**

If you are implementing more than one Oracle product, you can use the Oracle Applications Implementation Wizard to coordinate your setup activities. This guide describes how to use the wizard.

## **Oracle Applications Developer's Guide**

This guide contains the coding standards followed by the Oracle Applications development staff. It describes the Oracle Application Object Library components needed to implement the Oracle Applications user interface described in the *Oracle Applications User Interface Standards*. It also provides information to help you build your custom Developer/2000 forms so that they integrate with Oracle Applications.

## **Oracle Applications User Interface Standards**

This manual contains the user interface (UI) standards followed by the Oracle Applications development staff. It describes the UI for the Oracle Applications products and how to apply this UI to the design of an application built by using Oracle Forms 4.5.

## **Installation and System Administration**

## **Oracle Applications Installation Manual**

This manual and the accompanying release notes provide information you need to successfully install Oracle Financials, Oracle Public Sector Financials, Oracle Manufacturing, or Oracle Human Resources in your specific hardware and operating system software environment.

## **Oracle Financials Country-Specific Installation Supplement**

Use this manual to learn about general country information, such as responsibilities and report security groups, as well as any post-install steps required by some countries or the Global Accounting Engine.

## **Oracle Applications Upgrade Manual**

This manual explains how to prepare your Oracle Applications products for an upgrade. It also contains information on finishing the upgrade procedure for each product. Refer to this manual and the *Oracle Applications Installation Manual* when you plan to upgrade your products.

## **Oracle Applications System Administrator's Guide**

This manual provides planning and reference information for the Oracle Applications System Administrator. It contains information on how to define security, customize menus and online help, and manage processing.

#### **Oracle Financials Regional Technical Reference Manual**

The *Oracle Financials Regional Technical Reference Manual* contains database diagrams and a detailed description of regional and related applications database tables, forms, reports, and programs. This information helps you convert data from your existing applications, integrate Oracle Financials with non-Oracle applications, and write custom reports for Oracle Financials.

You can order a technical reference manual for any product you have licensed. Technical reference manuals are available in paper format only.

## **Oracle Applications Product Update Notes**

This manual contains a summary of each new feature we added since Release 10.7, as well as information about database changes and seed data changes that may affect your operations or any custom reports you have written. If you are upgrading from Release 10.6 or earlier, you also need to read Oracle Applications Product Update Notes Release 10.7.

## **Training and Support**

#### **Training**

Oracle Education offers a complete set of training courses to help you and your staff master Oracle Applications. We can help you develop a training plan that provides thorough training for both your project team and your end users. We will work with you to organize courses appropriate to your job or area of responsibility.

Training professionals can show you how to plan your training throughout the implementation process so that the right amount of information is delivered to key people when they need it the most. You can attend courses at any one of our many Educational Centers, or you can arrange for our trainers to teach at your facility. In addition, we can tailor standard courses or develop custom courses to meet your needs.

#### **Support**

From on-site support to central support, our team of experienced professionals provides the help and information you need to keep Oracle Financials for Argentina working for you. This team includes your technical representative, account manager, and Oracle's large staff of consultants and support specialists with expertise in your business area, managing an Oracle server, and your hardware and software environment.

## **About Oracle**

Oracle Corporation develops and markets an integrated line of software products for database management, applications development, decision support, and office automation, as well as Oracle Applications, an integrated suite of more than 45 software modules for financial management, supply chain management, manufacturing, project systems, human resources, and sales and service management.

Oracle products are available for mainframes, minicomputers, personal computers, network computers, and personal digital assistants, allowing organizations to integrate different computers, different operating systems, different networks, and even different database management systems, into a single, unified computing and information resource.

Oracle is the world's leading supplier of software for information management, and the world's second largest software company. Oracle offers its database, tools, and applications products, along with related consulting, education, and support services, in over 140 countries around the world.

## **Thank You**

Thank you for using Oracle Financials for Argentina and this user's guide.

We value your comments and feedback. At the end of this manual is a Reader's Comment Form you can use to explain what you like or dislike about Oracle Financials or this user's guide. Mail your comments to the following address or call us directly at (650) 506-7000.

Oracle Applications Documentation Manager Oracle Corporation 500 Oracle Parkway Redwood Shores, CA 94065 U.S.A.

Or, send electronic mail to globedoc@us.oracle.com.

# **Oracle** General Ledger

This chapter explains how to use Oracle Financials for Argentina, including:

CHAPTER

1

- Setting up General Ledger for Argentina
- The General Daily Book report
- The General Ledger Book report

## **Argentine General Ledger Overview**

Argentine General Ledger provides functionality to help you meet these business needs:

- Adjust your balances to reflect inflation during a specific period
- Define the inflation indexes and the periods that they apply to
- Decide which accounts to adjust by entering the accounting flexfield ranges
- Decide which accounts are charged with the adjustment amount for each process, also referred to as inflation adjustment gain/loss account
- Assign transactions to a date that is different from the recording date
- Create an inflation adjustment journal entry that reflects gain or loss due to inflation for each corrected account
- Issue standard and FSG reports for historical and adjusted balances
- Submit all legal reports required by the Argentine government

## **Setup**

This section describes how to set up General Ledger for Argentina. There are three subsections:

- Set up an inflation adjustment accounting model
- Set up a price index
- Submit an Inflation Adjustment Accounting report

## **Setting Up the Inflation Adjustment Accounting Model**

Use an accounting model to adjust your accounts for inflation. An accounting model lets you select individual accounts as well as account ranges, group those accounts into sets, and give a name to that set.

For example, if you had 20 accounts numbered 1-20 and you want to adjust accounts 5-14, you could group those accounts with the accounting model.

You can now work on accounts 5-14 with the new name you gave this group in the accounting model rather than working with each account individually.

Once an accounting model is defined for a particular group of accounts, you can reuse that accounting model whenever you want to work on that group of accounts.

**Tip:** You can group all similar accounts into an accounting model. For example, you can group all of your assets accounts in one accounting model and all of your liability accounts in a different accounting model.

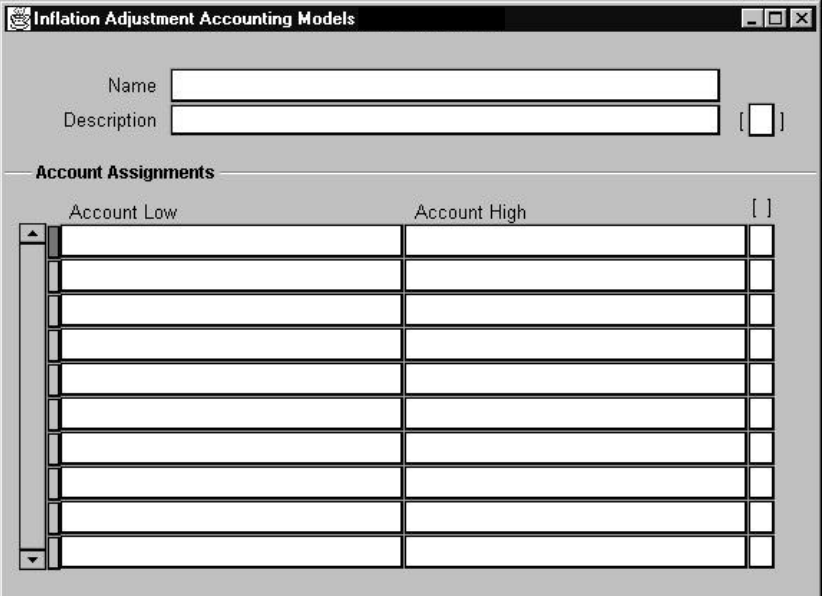

#### **To set up an inflation adjustment accounting model:**

- 1. Navigate to the Inflation Adjustment Accounting Models window (Argentine General Ledger: Currency > Inflation Adjustment > Model).
- 2. Enter the accounting model name in the Name field.
- 3. Enter the accounting model description in the Description field.
- 4. Enter the low range value from the list of values for each preconfigured parameter in the Accounting-STD window.
- 5. Enter the value for the high range for each pre-configured parameter in the Accounting-STD window.

## **Setting Up the Price Index**

Enter the inflation rate for each month in the Price Index window. General Ledger uses this information to adjust your accounts. Because the Argentine government publishes this information as an index, you must enter inflation information as an index value rather than a percentage.

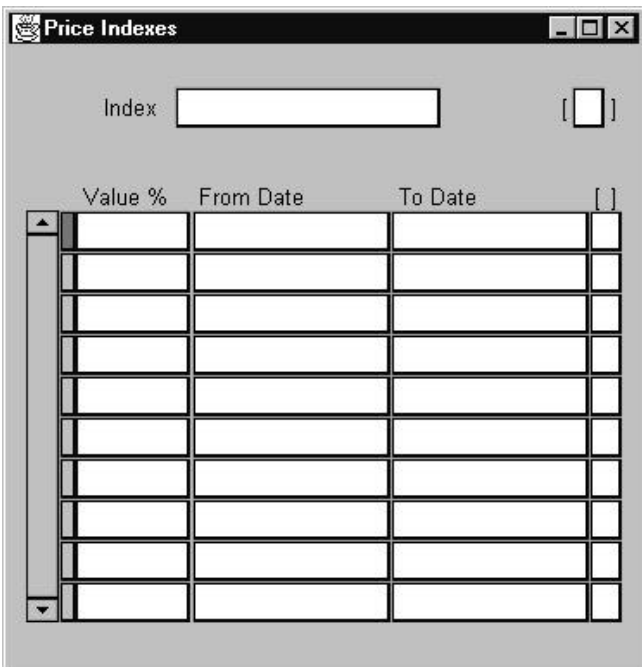

#### **To set up a price index:**

- 1. Navigate to the Price Indexes window (Argentine General Ledger: Currency > Inflation Adjustment > Price Index).
- 2. Enter the index name that you want to define in the Index field.
- 3. Enter the index value as an index.
- 4. Enter the dates that this index value is effective for. If you leave the *To Date* blank, the index is effective indefinitely.
- 5. Save your work.

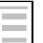

#### **See also**

Defining Price Indexes, Price Index Listing, *Oracle Assets User's Guide*

## **Submitting an Inflation Adjustment Accounting Report**

The Inflation Adjustment window lets you adjust the balance sheet accounts that are defined as *adjustable*. You can adjust any accounting model that you previously defined and specify the gain/loss account that you want to post the unrealized inflation adjustments to.

This window creates a concurrent process that calculates the inflation adjustments and creates the inflation adjustment journal entry.

You must enter the periods that you want to run the report for, the index name that you want to use, and the REI account name. You can generate the report for all accounts or only those accounts that are adjusted for inflation. In addition, you can also post the adjustments to General Ledger with Run Journal Import.

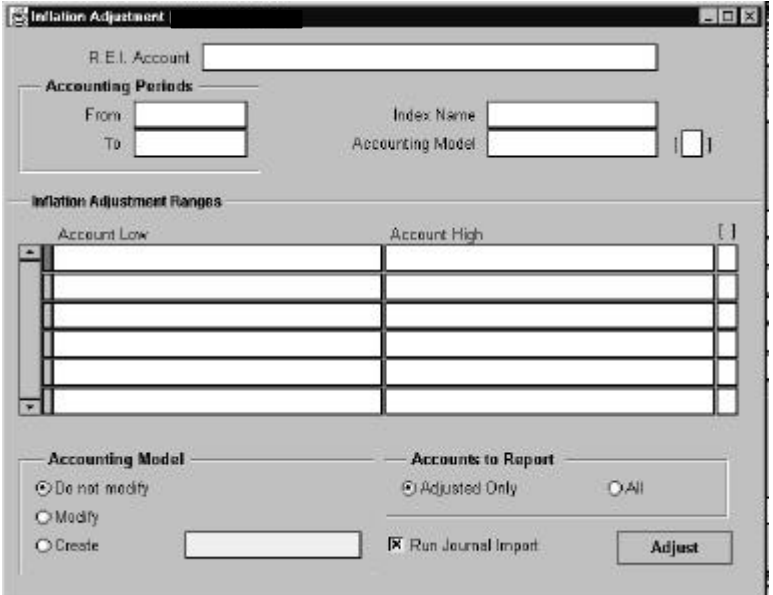

#### **To submit an inflation adjustment accounting report:**

- 1. Navigate to the Inflation Adjustment Accounting Models window (Argentine General Ledger: Currency > Inflation Adjustment > Run).
- 2. Enter the REI account (inflation adjustment gain/loss account) in the REI field.
- 3. Enter the periods in the From and To fields.
- 4. Enter the index name in the Index Name field. This is the same index name that you created in the Price Indexes window.

5. Enter the Accounting Flexfield ranges that you want to adjust. You can enter new ranges, enter an accounting model, enter an accounting model and modify it, or create a new accounting model.

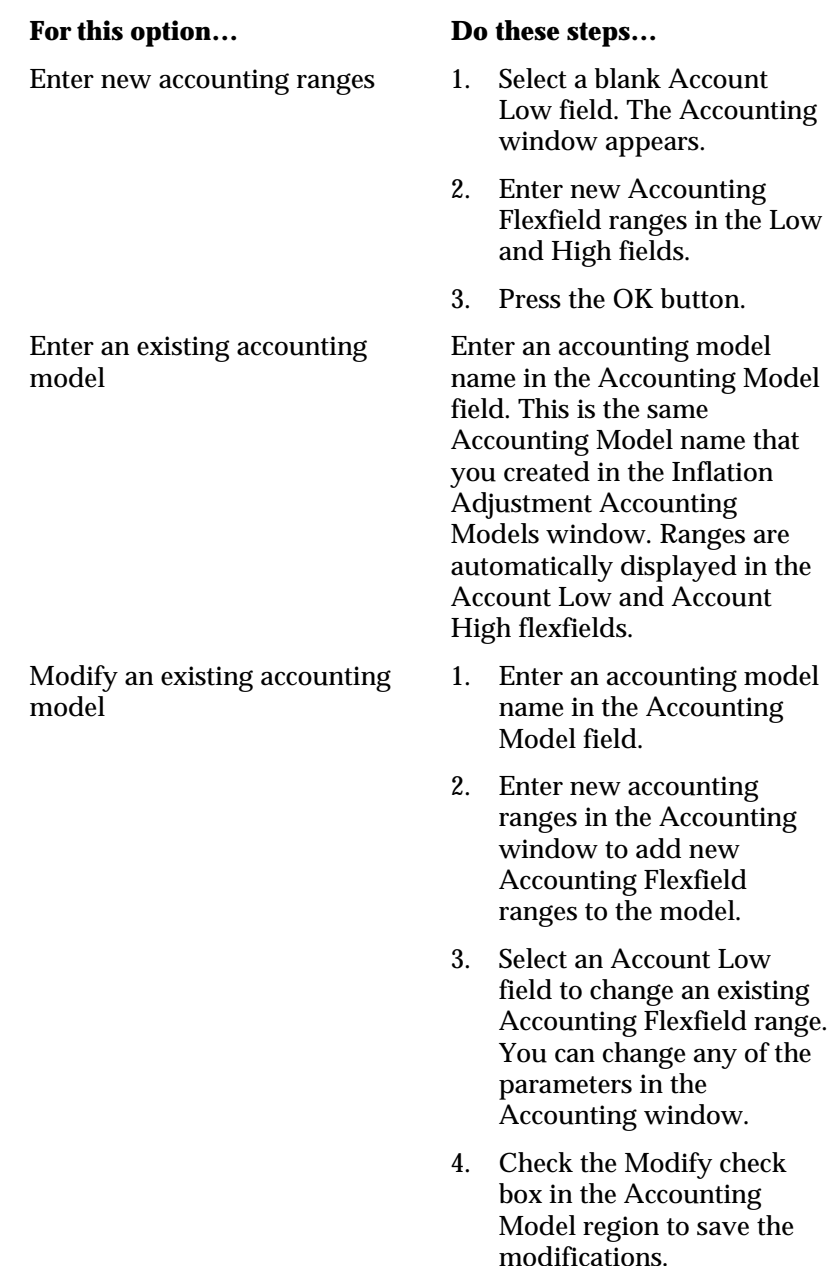

(*continued*)

## **For this option… Do these steps…**

- Create a new model 1. Enter an accounting model name in the Accounting Model field to include Accounting Flexfield ranges from an existing model.
	- 2. Leave the Accounting Model field blank to create new ranges for the model. Enter the new accounting ranges in the Accounting window.
	- 3. Check the Create check box in the Accounting Model region and enter a name for the model.
- 6. In the Accounts to Report region, check the Adjusted Only check box to report only adjusted accounts. Check the All check box to report all accounts in General Ledger. Journal entries are created only for adjusted accounts.
- 7. Check the Run Journal Import check box to run the Journal Import Program that imports journal entries to General Ledger.
- 8. Press the Adjust button to submit the process that adjusts the accounts.

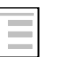

#### **See also**

Importing Journals, *Oracle General Ledger User's Guide*

## **General Daily Book Report**

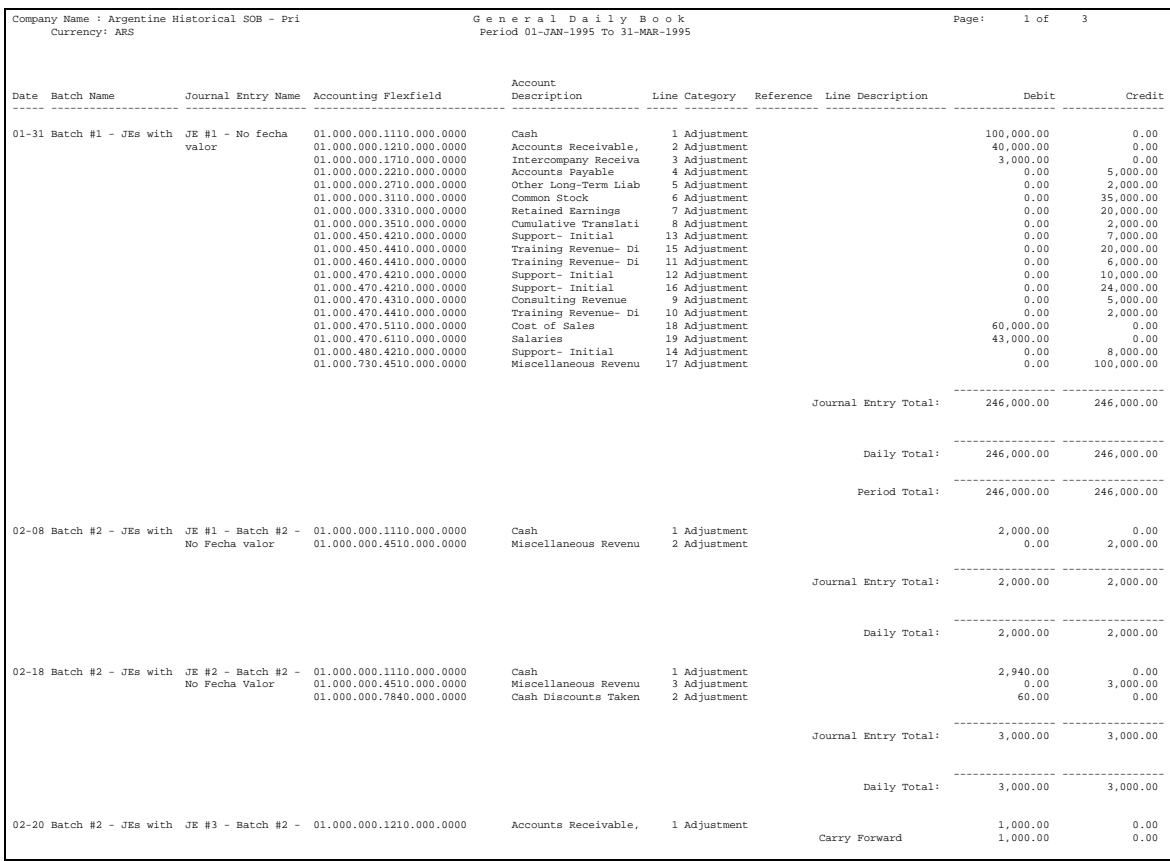

Use the General Daily Book report to show all debit and credit transactions by journal entry date and account.

When a page break occurs before a day*'*s output is completely printed, the *Carry Forward* feature shows the totals of debit and credit amounts for the day.

Run the General Daily Book report from the Submit Requests window. For instructions, see Running Reports and Listings on page 36.

## **Report Parameters**

#### **Start Date**

Enter the Start Date for the period that you want a report for.

#### **End Date**

Enter the End Date for the period that you want a report for.

## **Maximum Number of Pages**

Enter the Maximum Number of Pages that you want a report for. The report stops on the indicated page if this parameter is completed.

## **Report Headings**

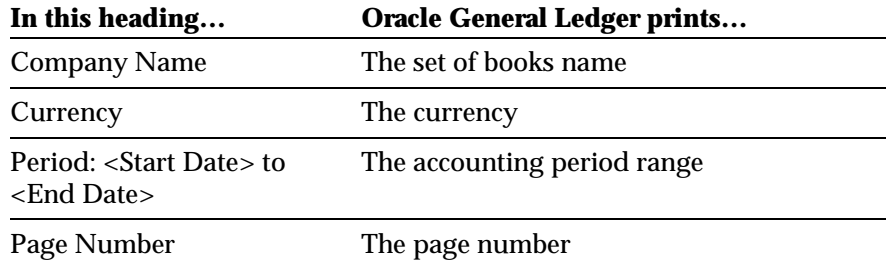

## **Column Headings**

 $\overline{\phantom{a}}$ 

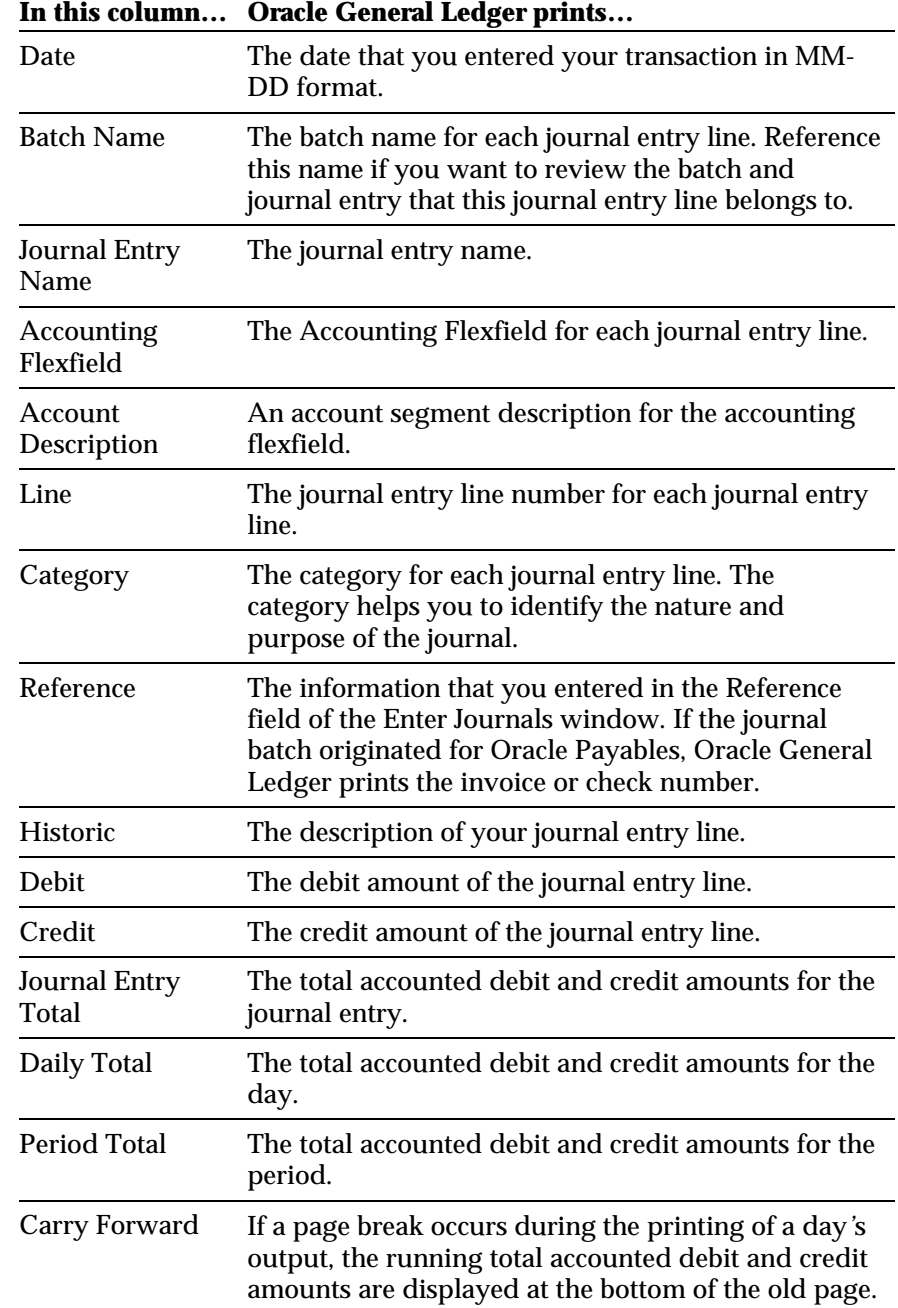

## **General Ledger Book Report**

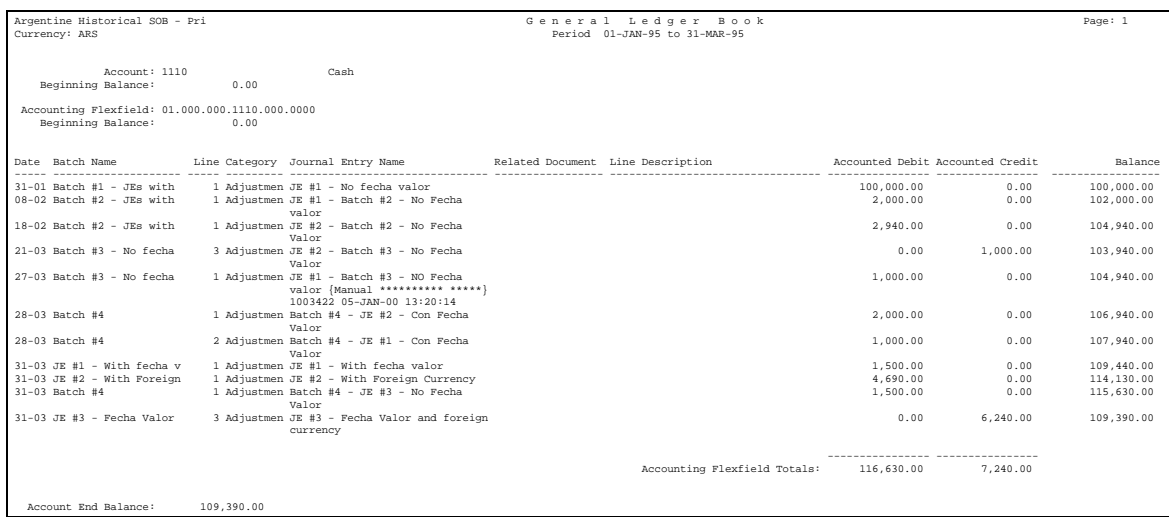

Use General Ledger Book report to show all debit and credit transactions and account balances.

General Ledger Book report calculates the accounting flexfield balances by journal entry date and accounting flexfield. The report is divided by accounting flexfield.

If a page break occurs when an accounting flexfield is printed, the *Carry Forward* feature shows the totals for debit, credit, and balance amounts.

Run General Ledger Book report from the Submit Requests window. For instructions about this window, see Running Reports and Listings on page 36.

## **Report Parameters**

#### **Start Date**

Enter the Start Date for the period that you want a report for.

#### **End Date**

Enter the End Date for the period that you want a report for.

#### **From Account**

Choose the starting Accounting Flexfield for the range that you want to include on the report.

#### **To Account**

Choose the ending Accounting Flexfield for the range that you want to include on the report.

## **Report Headings**

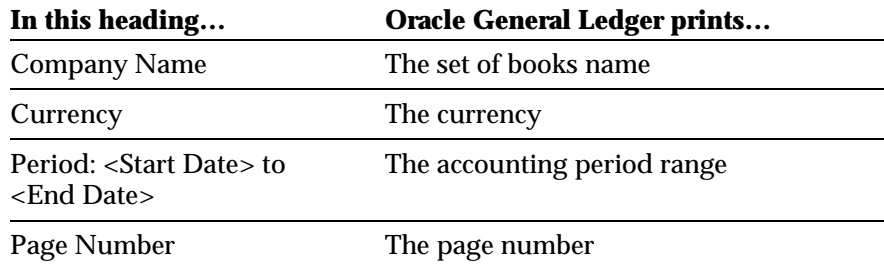

## **Column Headings**

 $\mathcal{L}$ 

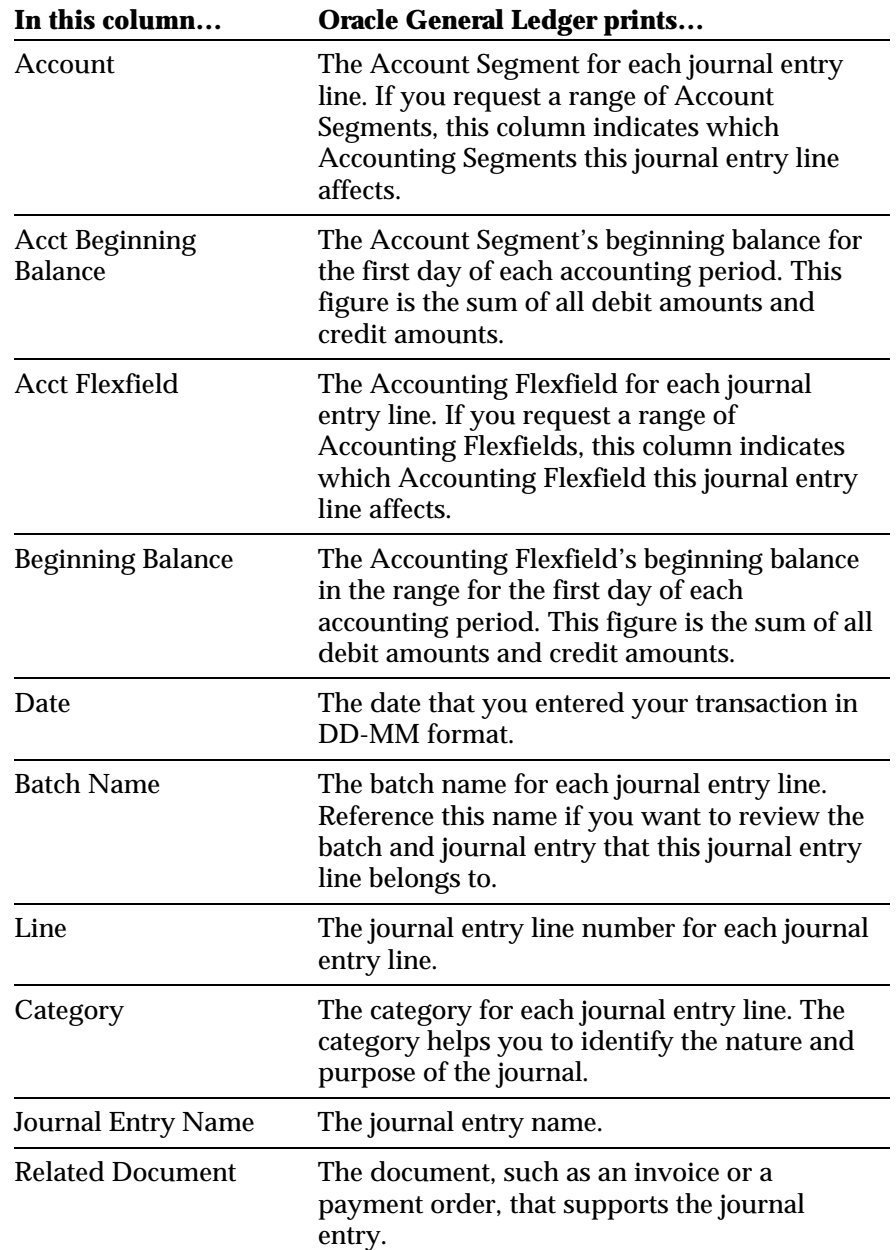

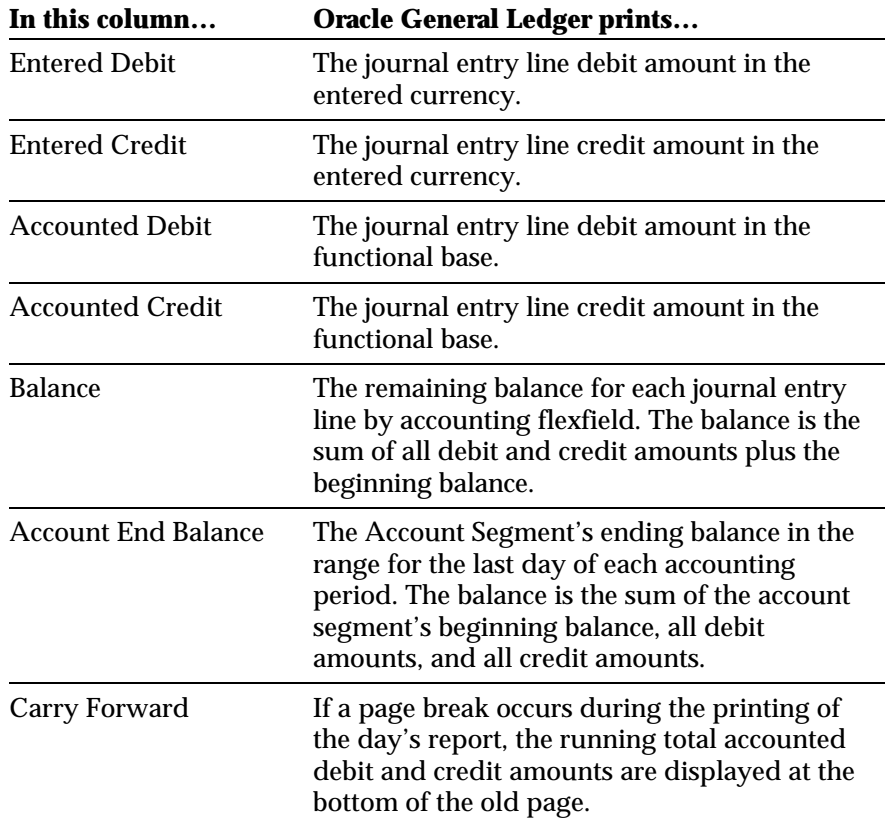

# Appendix

## **Running Reports and Listings**

## **To run General Ledger report:**

- 1. Navigate to the Submit Requests window.
- 2. In the Type field, choose whether to run a single report or a request set.
- 3. In the Name field, choose the report or request set you want to run.
- 4. Enter the report parameters in the pop-up window.
- 5. Choose Submit to submit your request.
- 6. Review the status of your request.

You can review all of your requests at the same time, or you can review only certain requests, based on the Request ID, phase or status you specify. General Ledger provides detailed information about your request, including request time, start time, report options, priority, and status.

# Glossary

#### **Asset's Inflation Adjustment Start Date**

This date corresponds to the first period that the asset must be adjusted for inflation in. The adjustment start date is generally the same date as the Date Placed in Service.

#### **Constant Unit of Money**

Financial statements must be prepared using the Constant Unit of Money. A Constant Unit of Money represents the real value of the money at the end of a period. The Constant Unit of Money is independent of any methods used to evaluate a company*'*s assets.

#### **Consumer Price Index (CPI or INPC)**

This means Indice Nacional de Precios al Consumidor or National Consumer Price Index. The reexpression table containing this index is assigned to each asset category. Every asset is inflation-adjusted by the reexpression table entered for its category.

#### **End of Period's Unit of Money**

This is the value that represents money's acquiring power as of period end.

#### **Estimated Index Values**

Sometimes the Index Value is not known for a period and an estimated index value must be used. The Inflation Adjustment Process behaves the same way as when we have the index value. Journal Entries are also generated.

#### **Historical Balances**

Historical Balances are composed of the journal entry line amount expressed in units of money when the transaction takes place. Historical Balances are the opposite of Inflation Adjusted Balances.

## **Index Values**

In Argentina, the index used in the Inflation Adjustment method is the Indice Nacional de Precios al Consumidor Nivel General (Wholesale Price Index - General Level). The Index Value is published monthly by the Statistics and Census National Institute.

For the Income Tax inflation adjustment calculation, a coefficient factor is used that you directly enter for each period.

## **Inflation-Adjusted Balances**

Inflation-Adjusted balances in General Ledger are maintained in a separate set of books. After running the Inflation Adjustment process in General Ledger, the historical balances are then adjusted for inflation.

## **Inflation Adjustment Date (Fecha Valor)**

The date when each journal entry must be adjusted if that date differs from the accounting period. Every journal entry must be adjusted for a period that starts with the inflation adjustment date until the present time. The default value is NULL.

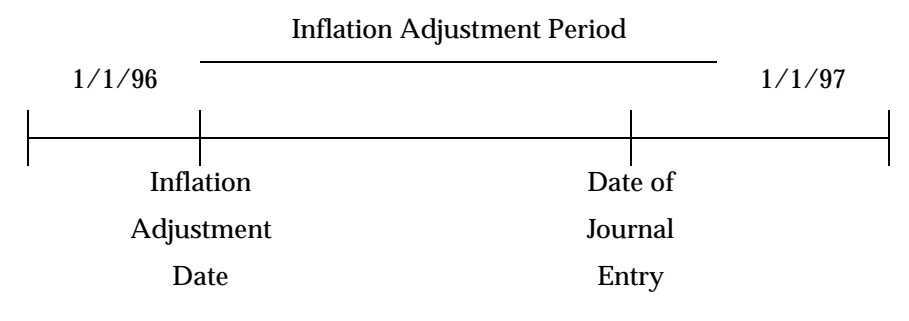

## **Inflation Effects Result**

The Inflation Effects Result contains the inflation effect on the asset value. Inflation Effects Result is a General Ledger accounting flexfield that represents the gain or loss originated by inflation.

#### **Metodo de Costo Especifico (MCE)**

Companies that choose *Metodo de Costo Especifico* or *Specific Costing Method* to make their inflation adjustment need to define special Price Indexes to use in the inflation adjustment process.

## **Monetary Account**

Monetary accounts remain the same through different periods. Monetary accounts are not adjusted, but do generate inflation gain or loss, such as Cash, Banks, Receivables, Payables, etc.

#### **Month Selection Table**

To get the Reexpression Coefficient for assets with Start Date in the current Fiscal Year on Tax Books, this table is used to obtain the period number whose Index value in the current fiscal year must be used to calculate the coefficient. The period number is tied to the Asset Start Date's period number.

## **Non-Monetary Account**

Because of the inflation or deflation effects, non-monetary accounts that are revaluated for inflation or deflation must be adjusted at each period end to reflect balance change. Examples of non-monetary accounts are fixed assets, as well as most expense and revenue accounts.

## **Price Index**

The Index Table that is used in the inflation adjustment process.

#### **Reexpression Coefficient or Revaluation Rate or Correction Factor**

The number used to adjust the cost, depreciation, and depreciation reserve amounts. Historical amounts are multiplied by the Reexpression Coefficient to get the Inflation Adjusted amounts. Special price indexes are provided by an appraiser.

## **REI Account (Resultado por Exposicion a la Inflacion)**

The inflation adjustment gain/loss account.

## **Specific Costing Method (MCE)**

Specific Costing Method (Metodo de Costo Especifico). Companies that choose to perform their inflation adjustment using this method must define special price indexes to use in the inflation adjustment process. . Special price indexes are provided by an appraiser.

## **Tax On Income (ISR)**

Tax on Income (Impuesto sobre la Rent) is a special tax that is paid in Mexico. The amount to be paid is calculated from inflation-adjusted values of Tax Books. The Tax On Income amounts are used in the calculation of the Tax On Assets amounts.

## **Tax On Assets (IMPAC Tax)**

Tax on Assets (Impuesto al Activo) is a special tax that is paid in Mexico. The amount to be paid is calculated from inflation-adjusted values of Tax Books and Tax on Income (ISR) values.

## Index

## **A**

Account segment, 29, 32, 33 Accounting flexfield, 20, 25, 26, 29, 30, 31, 32, 33, 39 Accounting model, 19, 21, 22, 24, 25, 26 Accounting Model region, 25, 26 Accounting window, 25, 26 Accounting-STD window, 22 Accounts to Report region, 26 Adjust button, 26 Adjustable, 24 Adjusted Only check box, 26 All check box, 26 Asset value, 39 Asset's Inflation Adjustment Start Date, 38 Assets accounts, 21

## **B**

Balance sheet accounts, 24 Batch Name, 29, 32 Beginning balance, 32, 33

## **C**

Carry Forward feature, 27, 29, 30, 33 Category, 29, 32, 38 Check number, 29 Constant Unit of Money, 38 Consumer Price Index (CPI), 38 Correction Factor, 40 Cost, 40 Create check box, 26 Credit, 27, 29, 30, 32, 33 Currency, 22, 23, 24, 28, 31, 33

## **D**

Date Placed in Service, 38 Debit, 27, 29, 30, 32, 33 Deflation, 40 Depreciation, 40

Depreciation reserve, 40

## E

End of Period's Unit of Money, 38 Ending balance, 33 Enter Journals window, 29 Estimated Index Values, 38 Expense accounts, 40

## **F**

Fixed assets, 40 FSG reports, 20

## G

Gain, 20, 24, 39, 40 Gain/loss account, 20, 24, 40 General Daily Book report, 19, 27 General Ledger, 19, 20, 21, 22, 23, 24, 26, 28, 29, 30, 31, 32, 33, 36, 39 General Ledger Book report, 19, 30 Government, 20, 23

## **H**

Historical balances, 20, 38, 39

## **I**

IMPAC Tax, 41 Impuesto al Activo, 41 Impuesto sobre la Rent (ISR), 41 Income Tax inflation adjustment, 39 Index Values, 38, 39 Indice Nacional de Precios al Consumidor (INPC), 38, 39 Indice Nacional de Precios al Consumidor Nivel General, 39 Inflation, 20, 21, 22, 23, 24, 25, 38, 39, 40, 41 Inflation adjustment, 20, 21, 22, 23, 24, 25, 38, 39, 40

Inflation Adjustment Accounting model, 19, 21, 22, 24, 25 Inflation Adjustment Accounting Models window, 22, 24, 25 Inflation Adjustment Accounting report, 21, 24 Inflation Adjustment Date (Fecha Valor), 39 Inflation adjustment gain/loss account, 20, 24, 40 Inflation adjustment journal entry, 20, 24 Inflation Adjustment window, 24 Inflation Effects Result, 39 Inflation index, 20 Inflation rate, 23 Inflation-adjusted balances, 20, 38, 39 Invoice, 29, 32

## **J**

Journal entry, 20, 24, 26, 27, 29, 30, 32, 33, 38, 39 Journal entry line, 29, 32, 33, 38 Journal Import Program, 26

## **L**

Liability accounts, 21 Loss, 20, 24, 37, 39, 40

## **M**

Maximum Number of Pages, 28 Metodo de Costo Especifico (MCE), 39, 40 Modify check box, 25 Monetary Account, 40 Month Selection Table, 40

## **N**

Non-Monetary Account, 40

## **O**

Oracle Payables, 29

## **P**

Payment order, 32 Period, 20, 24, 28, 29, 31, 32, 33, 38, 39, 40 Price index, 21, 23, 24, 38, 39, 40 Price Indexes window, 23, 24

## **R**

Reexpression Coefficient, 40 Reexpression table, 38 Reference, 29, 32 REI account, 24, 40 Request ID, 36 Resultado por Exposicion a la Inflacion, 40 Revaluation Rate, 40 Revenue accounts, 40 Run Journal Import, 24, 26 Running Reports and Listings, 36

## **S**

Setup, 21 Specific Costing Method (MCE), 39, 40 Standard reports, 20 Statistics and Census National Institute, 39 Submit Requests window, 27, 30, 36

## **T**

Tax Books, 40, 41 Tax On Assets, 41 Tax On Income, 41

## **W**

Wholesale Price Index - General Level, 39

## We Appreciate Your Comments

## Reader's Comment Form - Part Number: A56274-01

Oracle Corporation welcomes your comments about this manual's quality and usefulness. Your feedback is an important part of our revision process.

- Did you find any errors?
- Is the information presented clearly?
- Are the examples correct? Do you need more examples?
- What features did you like?

If you found any errors or have any other suggestions for improvement, please write the topic, chapter, and page number below:

\_\_\_\_\_\_\_\_\_\_\_\_\_\_\_\_\_\_\_\_\_\_\_\_\_\_\_\_\_\_\_\_\_\_\_\_\_\_\_\_\_\_\_\_\_\_\_\_\_\_\_\_\_\_\_\_\_\_\_\_\_\_\_\_\_\_\_\_\_\_\_\_\_\_\_\_\_\_\_\_\_\_\_ \_\_\_\_\_\_\_\_\_\_\_\_\_\_\_\_\_\_\_\_\_\_\_\_\_\_\_\_\_\_\_\_\_\_\_\_\_\_\_\_\_\_\_\_\_\_\_\_\_\_\_\_\_\_\_\_\_\_\_\_\_\_\_\_\_\_\_\_\_\_\_\_\_\_\_\_\_\_\_\_\_\_\_ \_\_\_\_\_\_\_\_\_\_\_\_\_\_\_\_\_\_\_\_\_\_\_\_\_\_\_\_\_\_\_\_\_\_\_\_\_\_\_\_\_\_\_\_\_\_\_\_\_\_\_\_\_\_\_\_\_\_\_\_\_\_\_\_\_\_\_\_\_\_\_\_\_\_\_\_\_\_\_\_\_\_\_ \_\_\_\_\_\_\_\_\_\_\_\_\_\_\_\_\_\_\_\_\_\_\_\_\_\_\_\_\_\_\_\_\_\_\_\_\_\_\_\_\_\_\_\_\_\_\_\_\_\_\_\_\_\_\_\_\_\_\_\_\_\_\_\_\_\_\_\_\_\_\_\_\_\_\_\_\_\_\_\_\_\_\_ \_\_\_\_\_\_\_\_\_\_\_\_\_\_\_\_\_\_\_\_\_\_\_\_\_\_\_\_\_\_\_\_\_\_\_\_\_\_\_\_\_\_\_\_\_\_\_\_\_\_\_\_\_\_\_\_\_\_\_\_\_\_\_\_\_\_\_\_\_\_\_\_\_\_\_\_\_\_\_\_\_\_\_ \_\_\_\_\_\_\_\_\_\_\_\_\_\_\_\_\_\_\_\_\_\_\_\_\_\_\_\_\_\_\_\_\_\_\_\_\_\_\_\_\_\_\_\_\_\_\_\_\_\_\_\_\_\_\_\_\_\_\_\_\_\_\_\_\_\_\_\_\_\_\_\_\_\_\_\_\_\_\_\_\_\_\_ \_\_\_\_\_\_\_\_\_\_\_\_\_\_\_\_\_\_\_\_\_\_\_\_\_\_\_\_\_\_\_\_\_\_\_\_\_\_\_\_\_\_\_\_\_\_\_\_\_\_\_\_\_\_\_\_\_\_\_\_\_\_\_\_\_\_\_\_\_\_\_\_\_\_\_\_\_\_\_\_\_\_\_

Please send your comments to:

Oracle Applications Documentation Manager Oracle Corporation 500 Oracle Parkway Redwood Shores, CA 94065 U.S.A.

Or, send electronic mail to globedoc@us.oracle.com

Please include your name, address, and telephone number for a reply:

Thank you for your help.

\_\_\_\_\_\_\_\_\_\_\_\_\_\_\_\_\_\_\_\_\_\_\_\_\_\_\_\_\_\_\_\_\_\_\_\_\_\_\_\_\_\_\_\_\_\_\_\_\_\_\_\_\_\_\_\_\_\_\_\_\_\_\_\_\_\_\_\_\_\_\_\_\_\_\_\_\_\_\_\_\_\_\_ \_\_\_\_\_\_\_\_\_\_\_\_\_\_\_\_\_\_\_\_\_\_\_\_\_\_\_\_\_\_\_\_\_\_\_\_\_\_\_\_\_\_\_\_\_\_\_\_\_\_\_\_\_\_\_\_\_\_\_\_\_\_\_\_\_\_\_\_\_\_\_\_\_\_\_\_\_\_\_\_\_\_\_ \_\_\_\_\_\_\_\_\_\_\_\_\_\_\_\_\_\_\_\_\_\_\_\_\_\_\_\_\_\_\_\_\_\_\_\_\_\_\_\_\_\_\_\_\_\_\_\_\_\_\_\_\_\_\_\_\_\_\_\_\_\_\_\_\_\_\_\_\_\_\_\_\_\_\_\_\_\_\_\_\_\_\_